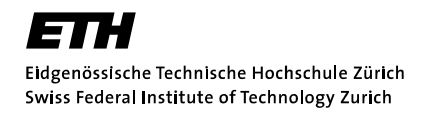

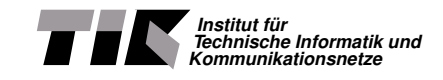

## Trace Control for Netem

#### Porting the Trace Based Network Emulator RplTrc to the Linux Kernel 2.6 Network Emulator Netem

Ariane Keller

Semester Thesis SA-2006-15 April 2006 to July 2006

Advisor: Rainer Baumann, Dr. Ulrich Fiedler Supervisor: Prof. B. Plattner

#### Zusammenfassung

Das Testen neuer Netzerkprotokolle wird mit dem Wachstum und der Vielfältigkeit von Netzwerken stetig komplexer. Mit Hilfe von Netzwerkemulatoren ist es möglich, in einem einfachen Versuchsaufbau die Protokolle reproduzierbar zu beurteilen.

Die kostengünstigsten Emulatoren sind Open-Source-Emulatoren, welche auf einem Linux-Betriebssystem implementiert sind. Sie sind in der Lage, Paketverzögerungen, -verluste und -duplikationen zu emulieren, jedoch werden statistische Eigenschaften wie long-range dependency und self-similarity of crosstraffic nicht berücksichtigt. Um auch diese Eigenschaften zu emulieren, wurde am Institut für Technische Informatik der ETH Zürich der Netzwerkemulator RplTrc entwickelt. Bei RplTrc werden vor der Emulation Messungen an einem Netzwerk durchgeführt und alle Werte für Paketverzögerungen, -verluste und -duplikationen in einem Tracefile registriert. Bei der Emulation werden die Pakete gemäss den Anweisungen eines solchen Tracefiles bearbeitet.

RplTrc ist fur die alte Linux-Kernel-Version 2.4 implementiert. In der Kernel- ¨ Version 2.6 ist standardmässig ein Netzwerkemulator (Netem) vorhanden. In dieser Semesterarbeit wurde der Netzwerkemulator Netem um die Eigenschaften von RplTrc erweitert. Unser Ziel war die Aufnahme in den Kernel-Source-Code. Damit haben wir einen weit verbreiteten Netzwerkemulator entwickelt, der stets von den neusten Erweiterungen vom Linux-Kernel profitiert und welcher Netzwerkeigenschaften wie long-range dependency und self-similarity of cross-traffic korrekt emuliert.

# Inhaltsverzeichnis

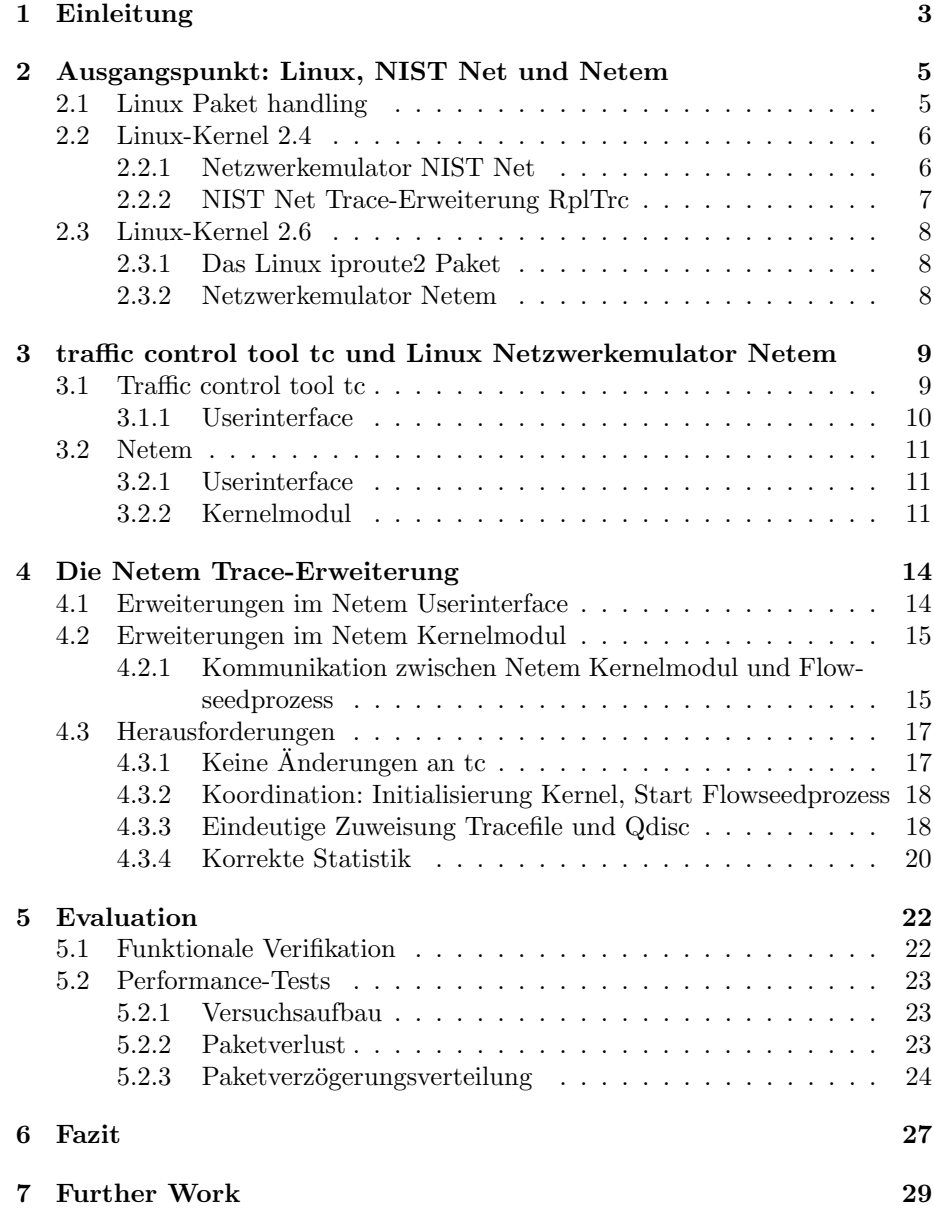

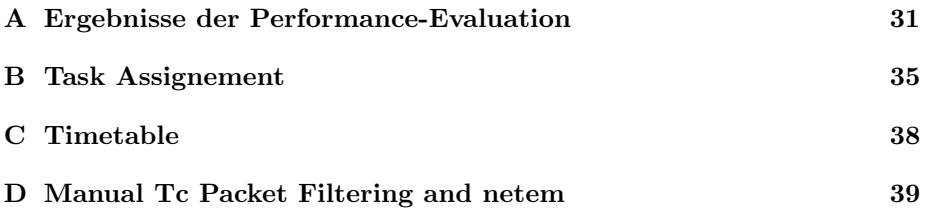

# Kapitel 1 Einleitung

Netzwerke, wie zum Beispiel das Internet, haben verschiedene Charakteristiken. Um neue Netzwerkprotokolle, wie zum Beispiel für Voice-Over-IP, zu testen, sind vor allem die Paketverzögerung zwischen Ursprungs- und Zielort, der Verlust und das Duplizieren von Paketen von Interesse. All diese Effekte variieren stark mit der Auslastung des Internets: bei einer starken Netzwerkauslastung sind die Router nicht mehr fähig, alle Pakete korrekt zu behandeln. Diese Dynamik sowie die Grösse des Internets erschweren es Netzwerkprotokolle zu testen. Zudem ist es kaum möglich, reproduzierbare Ergebnisse zu erhalten.

Netzwerkemulation, das heisst die Reproduktion der Netzwerkdynamik in einer "Box" wie in Abbildung 1.1 dargestellt, ermöglicht reproduzierbare Studien mit einem einfachen Versuchsaufbau. Häufig reicht die Leistungsfähigkeit käuflicher PCs aus, um eine Netzwerkemulation ohne Spezialhardware zu implementieren.

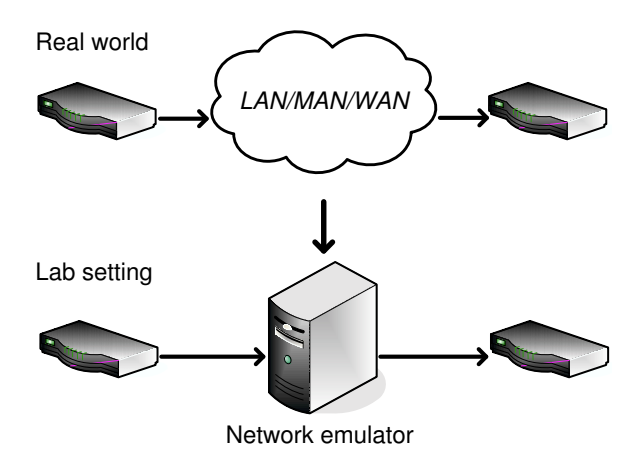

Abbildung 1.1: Network Environment

Dabei muss allerdings folgendes beachtet werden:

- Die Paketverarbeitung sollte in Echtzeit geschehen und
- Eigenschaften der Netzwerkdynamik wie long-range dependency  $[1]$  müssen korrekt modelliert werden.

Paketverarbeitung in Echtzeit ist nur mit einem Realtime-Betriebssystem möglich. Die Implementation eines Netzwerkemulators für ein Realtime-Betriebs-System ist ziemlich aufwändig. Zusätzlich ist die Installation und Bedienung eines Realtime-Betriebssystems fur "Laien" schwierig. Deshalb entscheiden sich ¨ viele Programmierer ihren Netzwerkemulator im Linux Kernelspace zu implementieren.

Schwierig zu modellieren ist vor allem die long-range dependency der Verzögerungen der einzelnen Pakete. In allen bekannten Emulatoren wie NIST Net [2] und Netem [3] ist diese Eigenschaft nicht modelliert. Diese Emulatoren lesen die Werte für Paketverzögerung, -duplikation und -verlust aus relativ kleinen statistischen Tabellen. Bei diesem Ansatz werden long-range dependencies nicht berücksichtigt [1].

Um auch long-range dependencies zu modellieren wird folgender Ansatz verwendet: Das Internet wird einige Zeit überwacht, dabei werden alle Werte für Verzögerungen etc. in einer Datei registriert. Neben echten Messungen können auch Werte aus Netzwerksimulationen oder Netzwerkberechnungen verwendet werden. Bei der Netzwerkemulation wird dieses "Tracefile" genommen und jedes Paket gemäss einem der registrierten Werte verzögert. Die so erhaltene Emulation weist die korrekten Merkmale der Internetdynamik zu einem bestimmten Zeitpunkt auf.

In der Masterarbeit von Thomas Hug [4] wurde dieser Ansatz für den Netzwerkemulator NIST Net programmiert. NIST Net ist ein Netzwerkemulator auf der Basis des Linux-Kernel 2.4. Die Trace-Erweiterung heisst RplTrc.

Im Linux-Kernel 2.6 ist der Netzwerkemulator Netem im Standard-Source-Code enthalten. Dies ist interessant, da der Linux-Kernel weit verbreitet ist und die weitere Entwicklung vom Linux-Kernel auf dieser Version vorangehen wird. Zudem ist es einfacher den Kernel für die Netzwerkemulation zu konfigurieren, als den NIST Net Emulator zu installieren. Darum wurde in dieser Semesterarbeit die NIST Net Trace-Erweiterung von Thomas Hug auf den Netzwerkemulator des Linux-Kernel 2.6 portiert. Dabei wurde auf ein sauberes Design Wert gelegt, welches möglichst wenig Kommunikation zwischen den einzelnen Komponenten benötigt. Es wurde auch darauf geachtet, dass mit fehlerhaft eingegebenen Kommandos korrekt umgegangen wird. Im Vergleich zur NIST Net Trace-Erweiterung besteht für den Benutzer eine grössere Freiheit bei der Konfiguration.

Um künftigen Netem-Benutzern die Netzwerkemulation zu erleichtern wurde ein Manual geschrieben. Dieses umfasst sowohl Netem mit seiner Trace-Erweiterung als auch das Linux traffic control tool tc, welches fur die Konfi- ¨ guration von Netem benötigt wird. Bis anhin gab es dafür nur eine sehr umfangreiche, aber dennoch unvollständige Dokumentation.

Diese Arbeit ist folgendermassen aufgebaut: Kapitel 2 gibt einen Uberblick ¨ über das Linux Paket handling und über die Netzwerkemulatoren NIST Net, RplTrc und Netem. Die Funktionsweise von Netem ist in Kapitel 3 genauer beschrieben. In Kapitel 4 wird die in dieser Arbeit entwickelte Netem Trace-Erweiterung TCN behandelt. Die Evaluation dieser Trace-Erweiterung ist in Kapitel 5 zusammengefasst. Das Manual zu den Themen "tc packet filtering" und "netem configuration" ist im Anhang zu finden.

### Kapitel 2

# Ausgangspunkt: Linux, NIST Net und Netem

Dieses Kapitel beschreibt für diese Arbeit wichtige, bereits vorhandene Software. Im ersten Teil wird kurz auf das Linux Paket handling eingegangen. Dabei wird das Konzept der Qdiscs (queueing disciplines) eingeführt, welches vom Netzwerkemulator Netem verwendet wird. Danach werden zwei Netzwerkemulatoren vorgestellt: Zuerst wird auf den Netzwerkemulator NIST Net mit seiner Trace-Erweiterung RplTrc eingegangen, danach wird die Netzwerkemulation vom Kernel 2.6 mit dem Linux iproute2 Paket und Netem behandelt.

#### 2.1 Linux Paket handling

Das Betriebssystem Linux eignet sich sehr gut als Basis zur Netzwerkemulation, da

- es sich als Router konfigurieren lässt und
- sich Erweiterungen einfach einbinden lassen.

Ist ein Linuxrechner als Router konfiguriert, verarbeitet er Pakete nach Abbildung 2.1.

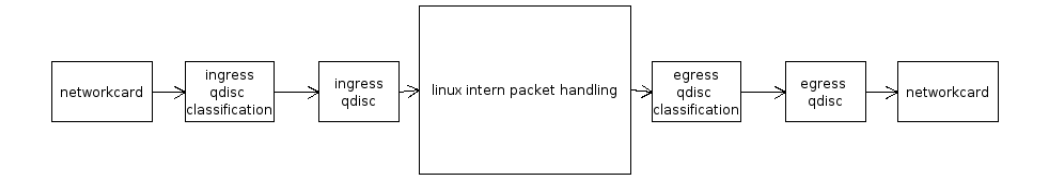

Abbildung 2.1: Linux-Kernel Packet Handling

Im ersten Schritt werden Pakete, die von anderen Computern gesendet werden, über eine Netzwerkkarte empfangen und auf Warteschlangen (englisch: queueing discipline, oder kurz Qdisc) aufgeteilt. Abbildung 2.2 enthält eine Definition vom Begriff Qdisc.

Im zweiten Schritt wird entschieden, ob dieser Computer das Ziel ist oder ob das Paket zu einem anderen Computer weitergeleitet werden muss. Im letzten Fall entscheidet der Linux-Kernel über das zu verwendende Netzwerkinterface und leitet das Paket an die entsprechende ausgehende Warteschlange (englisch: egress qdisc) des Netzwerkinterfaces weiter.

Im dritten und letzten Schritt, wird das Paket von der Warteschlange über das spezifizierte Netzwerkinterface weiter gesendet.

Normalerweise gibt es jeweils eine Warteschlange (Qdisc) pro Interface fur ¨ einkommende (ingress) und eine für ausgehende (egress) Pakete. Diese Standard-Qdisc verarbeitet die Pakete nach dem FIFO (First In First Out) Prinzip. Es ist aber auch möglich, den Linux-Kernel so zu konfigurieren, dass er mehrere Qdiscs pro Interface erlaubt und dass diese die Pakete gemäss eigenen Policen abarbeiten. Aus Sicht des Kernels braucht es aber immer einen einzigen Ansprechpartner, die so genannte root Qdisc. Der Aufbau einer solchen Hierarchie ist in Abbildung 2.3 gezeigt. Pakete können mit Hilfe des Linux traffic control tool tc einer dieser Qdiscs zugewiesen werden. Das Filtern der Pakete zu der gewünschten Qdisc ist nach fast beliebigen Kriterien möglich. Im Anhang D sind einige Möglichkeiten zur tc Paketfilterung beschrieben. Der Funktionsweise von tc ist Abschnitt 3.1 gewidmet.

#### Definition Qdisc:

Eine Qdisc besteht aus zwei Teilen:

- einem Algorithmus der entscheidet wann welches Paket gesendet werden soll und
- einer Warteschlange, in welche die Pakete eingereiht werden, bis sie gesendet werden.

es gibt zwei Arten von Qdiscs:

- Qdiscs die Pakete an ein Netzwerkinterface senden und
- Qdiscs die Pakete in verschiedene Klassen aufteilen können. Diesen Klassen können dann wieder Qdiscs zugeordnet werden.

Abbildung 2.2: Definition Qdisc

#### 2.2 Linux-Kernel 2.4

#### 2.2.1 Netzwerkemulator NIST Net

NIST Net wurde entwickelt um eine kontrollierbare und reproduzierbare Umgebung zu schaffen, in welcher auf dem Internet Protokoll basierende Applikationen getestet werden können, ohne dafür ein komplexes Netzwerk zu benötigen. NIST Net erm¨oglicht das Nachbilden von Eigenschaften des Internets wie Paketverzögerung, Paketverlust und Paketduplikation. Die einzelnen Werte werden aus statistischen Tabellen gelesen.

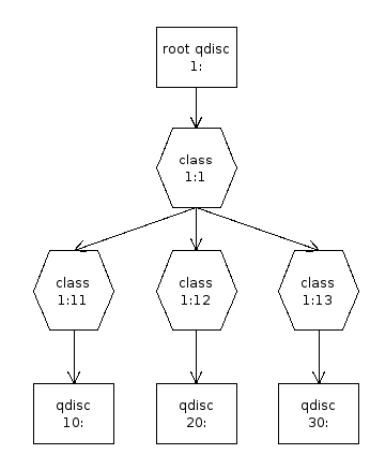

Abbildung 2.3: Qdisc Hierarchy

NIST Net besteht aus einem Userinterface und einem Linux Kernelmodul, das bei Bedarf in den Kernel geladen wird. Es ist jedoch nicht Bestandteil des offiziellen Kernel Source-Codes. NIST Net ermöglicht das Spezifizieren von einzelnen Flows<sup>1</sup>. Jeder Flow kann nach einer eigenen Verzögerungs-, Verlustund Verdoppelungsstatistik bearbeitet werden. Um eine möglichst gute zeitliche Auflösung zu erhalten, wurde ein spezieller Timer mit einer Auflösung von 122µs verwendet.

#### 2.2.2 NIST Net Trace-Erweiterung RplTrc

Um auch echt gemessene (oder mit einem Netzwerksimulator erzeugte) Paketverzögerungen, -verluste und -duplikationen an einen Flow anlegen zu können, wurde von Thomas Hug in seiner Masterarbeit [4] eine Erweiterung zu NIST Net erarbeitet. Vor der eigentlichen Netzwerkemulation werden die gemessenen Aktionswerte für Verzögerung, Verlust und Duplikation in so genannte Tracefiles gespeichert. Um auch long-range dependencies in Netzwerkdynamiken zu erfassen, was beim ursprünglichen NIST Net nicht möglich war, können diese Tracefiles beliebig lang sein.

Während der Netzwerkemulation werden die Tracefiles von RplTrc abgespielt. Dies ermöglicht eine Emulation, die alle Netzwerkdynamikeigenschaften, insbesondere auch long-range dependency korrekt widerspiegelt.

Um auch mit dem Linux-Kernel 2.6 long-range dependencies emulieren zu können, ist das Ziel dieser Arbeit eine Portierung der Trace-Erweiterung von Thomas Hug zu Netem, dem Linux-Kernel 2.6 Netzwerkemulator.

<sup>1</sup>Flow: Pakete die die selben Source und Destination IP Adressen mit den entsprechenden Ports besitzen.

#### 2.3 Linux-Kernel 2.6

#### 2.3.1 Das Linux iproute2 Paket

Das iproute2 Paket besteht aus einer Sammlung von Werkzeugen um die Netzwerkeigenschaften des Linux-Kernels zu konfigurieren und oder zu überwachen. Es ermöglicht in den Bereichen Routen, Filtern und Klassifizieren von Internet-Paketen sehr viel. Von speziellem Interesse für den Netzwerkemulator Netem ist das tool tc (kurz für traffic control). TC ermöglicht das Filtern von Paketen in so genannte Klassen. Als Filterkriterien kommen etwa IP Header Felder oder auch Datenfelder eines Paketes in Frage. Ebenfalls werden die queueing disciplines, die an diese Klassen angehängt werden, mit Hilfe von tc konfiguriert. Mit dem Mechanismus aus Filter, Klassen und Qdiscs lassen sich Internet-Pakete kategorisieren und je nach Kategorie verschieden behandeln. Es können beispielsweise alle Pakete mit IP-Source-Adresse A von einer anderen Instanz von Netem bearbeitet werden als solche mit IP-Source-Adresse B.

#### 2.3.2 Netzwerkemulator Netem

Netem ist ein Linux-Kernelmodul, welches zu Netzwerkemulationen benutzt wird. Es ist in jedem Linux Betriebssystem ab der Kernelversion 2.6.7 standardmässig enthalten. Netem ist als Warteschlangendisziplin (Qdisc) implementiert, die von tc konfiguriert werden muss. Ähnlich zu NIST Net ermöglicht es das Verzögern, Verwerfen und Duplizieren von Internet-Paketen. Zusätzlich ist es möglich, gezielt Bitfehler in einzelne Pakete einzufügen. Das Modellieren von Bitfehlern ist vor allem für Tests von Wireless-Protokollen von Interesse, da dort die Bitfehlerrate relativ hoch ist. Da die Aktionswerte, wie bei NIST Net auch, aus statistischen Tabellen gelesen werden, ist die Modulation von long-range dependency nicht möglich. Deshalb wird in dieser Arbeit eine Erweiterung, ähnlich derer für NIST Net, implementiert, die es erlaubt, beliebig lange Tracefiles als Quelle für die Aktionswerte zu nehmen.

### Kapitel 3

# traffic control tool tc und Linux Netzwerkemulator Netem

In dieser Semesterarbeit wird die Netem Qdisc erweitert. Da Netem mit Hilfe des Linux traffic control tool tc konfiguriert wird, wird hier der Aufbau von tc kurz vorgestellt. Eine ausführliche Darstellung geht aber über den Rahmen dieser Arbeit hinaus. Im zweiten Teil dieses Kapitels wird der Aufbau von Netem beschrieben.

#### 3.1 Traffic control tool tc

Obwohl es mit tc m¨oglich ist, auf der einkommenden (ingress) Seite Pakete zu verarbeiten, wird normalerweise nur auf der ausgehenden (egress) Seite gearbeitet (siehe Abbildung 1.1). Wurde vom Linux-Kernel entschieden, über welches Netzwerkinterface, und somit uber welche root Qdisc, ein Paket weitergeleitet ¨ werden soll, besteht die Möglichkeit, mit tc Filter diese Pakete nach fast beliebigen Kriterien in Klassen einzuordnen. Es können ganze Klassenbäume konstruiert werden. Um diese Pakete je nach Klasse anders zu behandeln, wird an den Blattklassen eine Qdisc angehängt. Die verschiedenen Qdiscs ermöglichen fast beliebiges Verändern des Paketstroms. Eine Anleitung zu tc mit Beispielen kann im Anhang D gefunden werden.

Da tc "nur" ein Konfigurationstool für das Paket handling im Kernel ist, besitzt es keinerlei Information uber die aktuell vorhandenen Klassen, Qdiscs ¨ und Filter. Diese werden im Kernel registriert. Ob ein tc Kommando gultig ist, ¨ kann erst im Kernel entschieden werden, da dies von den bereits vorhandenen Klassen und Qdiscs abhängt.

Als Kommunikationsmittel zwischen Kernel und Userspace werden Netlinksockets verwendet. Diese Sockets sind in verschiedene Familien unterteilt. Tc verwendet die NETLINK ROUTE Familie, die unter anderem zur Kontrolle der queueing disciplines und der Traffic-Klassen verwendet werden kann. Mehr Informationen über Netlinksockets können den Manpages netlink $(3)$  und netlink $(7)$ entnommen werden.

Der tc Source-Code ist so aufgebaut, dass beliebig viele neue Qdisc-, Filteroder Klassentypen hinzugefügt werden können, ohne dass am eigentlichen tc Source-Code etwas geändert werden muss. Dies wird dadurch erreicht, dass alle Qdiscs als Kernelmodule implementiert sein mussen. Jedes Mal, wenn sie von tc ¨ geladen werden, registrieren sie sich in einer Liste. Danach kann durch Vergleichen der Commandline-Argumente mit dem Inhalt dieser Liste die Kontrolle an das entsprechende Modul übergeben werden.

#### 3.1.1 Userinterface

Das Userinterface von tc wird zum Parsen der einzelnen Argumente verwendet. Es analysiert das eingegebene Kommando in vier Schritten (siehe Abbildung 3.1).

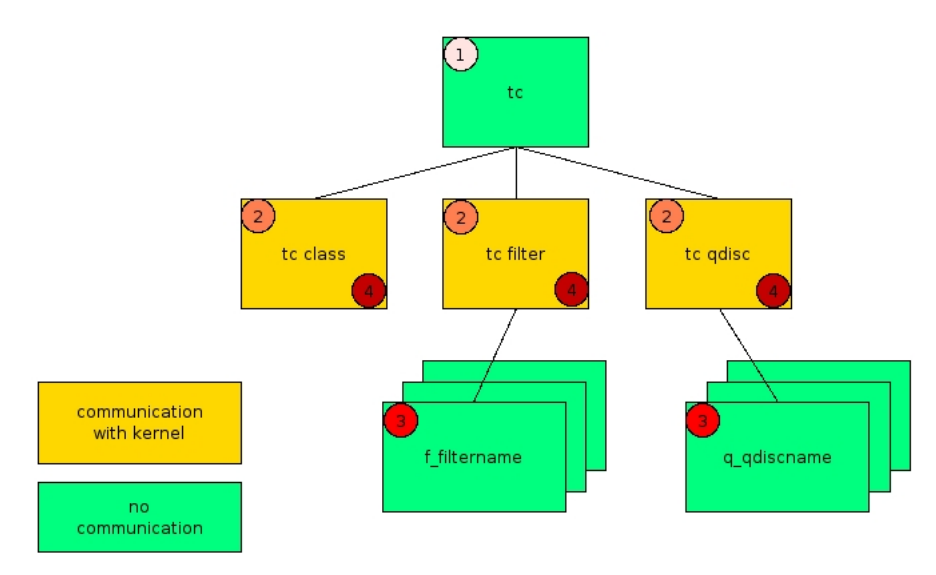

Abbildung 3.1: Structure of tc's Userinterface

- 1. Es wird festgestellt, ob eine Qdisc, ein Filter oder eine Klasse bearbeitet werden soll.
- 2. Dann werden die allgemeinen Parameter für dieses Gebiet überprüft.
- 3. Danach werden die spezifischen Parameter für die angegebene Qdisc oder den angegebenen Filter überprüft.
- 4. Schlussendlich werden alle Parameter dem Kernel übergeben, welcher überprüft, ob das Kommando ausgeführt werden kann.

Dies sei am Beispiel einer Erstellung einer Netem Qdisc näher erklärt. Das Anlegen einer Netem Qdisc am Ethernetinterface eth0, die jedes Paket um 100ms verzögert, erfolgt durch folgendes Kommando: tc qdisc add dev eth0 root netem delay 100ms.

1. tc qdisc: Vom tc main Programm wird festgestellt, dass als zweites Argument "qdisc" angegeben wurde. Dies fuhrt zum Aufruf des allgemeinen Parsing- ¨ programms für Qdiscs.

2. add dev eth0 root netem: Das Qdisc-Parsingprogramm stellt fest, dass eine neue root Qdisc am Netzwerkinterface eth0 angelegt werden soll. Es stellt fest, dass eine Library namens q netem.so existiert und linkt diese dynamisch dazu. Danach ruft es das jetzt bekannte Netem-Parsingprogramm auf.

3. delay 100ms: Das Netem-Parsingprogramm überprüft die verbleibenden Parameter auf ihre Gültigkeit. Danach beendet es sich, und die Kontrolle wird wieder an das allgemeine Qdisc-Parsingprogramm ubergeben. Zu diesem Zeit- ¨ punkt ist noch nicht entschieden, ob das angegebene Kommando gultig ist oder ¨ nicht.

4. Das Qdisc-Parsingprogramm sendet alle geparsten Argumente uber einen Net- ¨ linksocket an den Kernel. Dieser überprüft, ob das angegebene Interface und die angegebenen Klassen- oder Qdiscidentifier korrekt sind und gibt eine entsprechende Meldung zurück. Nun beendet sich das Qdisc-Parsingprogramm und das tc main Programm. Im Kernel wird das angegebene Kommando ausgeführt.

#### 3.2 Netem

Netem besteht aus zwei Teilen:

- einem Kernelmodul welches eine Qdisc implementiert und
- einer Erweiterung zum tc-Userinterface, mit welcher das Netem Kernelmodul konfiguriert wird.

#### 3.2.1 Userinterface

Das Netem-Userinterface parst die spezifischen Netem-Argumente. Es überprüft, ob alle angegebenen Argumente gültig sind, und setzt Defaultwerte für nicht angegebene Argumente. Da die Zeitmessung in Linux auf der Basis von Ticks, dem Intervall zwischen zwei Timerinterrupts, erfolgt, konvertiert es die angegebene Delayzeit von  $\mu$ s, ms oder s in Ticks.

#### 3.2.2 Kernelmodul

#### Initialisierung

Wird das Netem-Modul eingefügt, registriert es sich in einer Liste, in welcher der Kernel alle geladenen Qdiscs verwaltet. Der Eintrag in diese Liste besteht aus einem struct, der Pointer auf alle Funktionen enthält, die Netem gegen aussen anbietet. So kann der Kernel auf diese Funktionen zugreifen.

Beim Instantiieren einer Netem-Qdisc wird die netem init Funktion aufgerufen. In ihr wird zuerst ein eigener Timer und eine interne Warteschlange initialisiert. Danach wird die netem change Funktion aufgerufen. In ihr werden die Kommandoargumente, die über einen Netlinksocket vom Userinterface an den Kernel gesandt wurden, analysiert und in einem struct vom Typ "netemsched data" gespeichert. Sofern die Daten gültig sind, arbeitet Netem mit diesen neuen Daten, andernfalls behält es die alten Werte bei.

#### Paketverarbeitung

Abbildung 3.2 zeigt die Abarbeitung eines Paketes durch das Netem Kernelmodul. Zu beachten ist, dass Netem auch eine root Qdisc sein kann, und dann direkt vom Kernel angesprochen wird. Hat der Linux-Kernel entschieden über welches Interface er ein Paket weiter senden will, ruft er die enqueue Funktion der root Qdisc auf. Diese behandelt das Paket nach ihren Kriterien und gibt es, durch Aufrufen der entsprechenden enqueue Funktion, an eine allfällig in der Qdisc-Hierarchie weiter unten liegende Qdisc weiter.

Wird die Netem enqueue Funktion aufgerufen, wird das Paket wie folgt verarbeitet:

- Ein Zufallszahlengenerator wird verwendet, um einen konkreten Aktionswert aus einer Verteilungstabelle zu erhalten.
- Duplizierte Pakete werden in die root Qdisc eingefügt, während das Original normal weiter bearbeitet wird.
- Pakete, die verworfen werden, werden nicht mehr weiterverarbeitet und ihr Speicher wird freigegeben.
- Für Pakete, denen ein Bitfehler eingefügt werden soll, wird zuerst die IP-Checksumme berechnet, danach an einer zufälligen Stelle ein Bit verändert.
- Bei Verzögerungen wird zuerst die aktuelle Zeit abgefragt und ihr dann der Delaywert hinzugefügt. Danach wird dieser "Timestamp" dem Paket angehängt und das Paket in eine interne Warteschlange eingefügt. Diese Warteschlange sortiert ihre Einträge gemäss den Timestamps der einzelnen Pakete.

Die Netem dequeue Funktion:

Soll von Netem ein Paket zurückgegeben werden, wird das vorderste aus seiner internen Warteschlange geholt und überprüft, ob sein Timestamp in der Vergangenheit liegt. Falls ja, wird es der aufrufenden Funktion zuruckgegeben, falls ¨ nicht, wird es wieder in die interne Warteschlange eingefügt und deren Timer auf die entsprechende Sendezeit eingestellt. Der aufrufenden Funktion wird in diesem Fall NULL zurückgegeben. Läuft der Timer ab, wird am entsprechenden Interface ein Interrupt ausgelöst, der mitteilt, dass ein Paket zum Senden vorhanden ist.

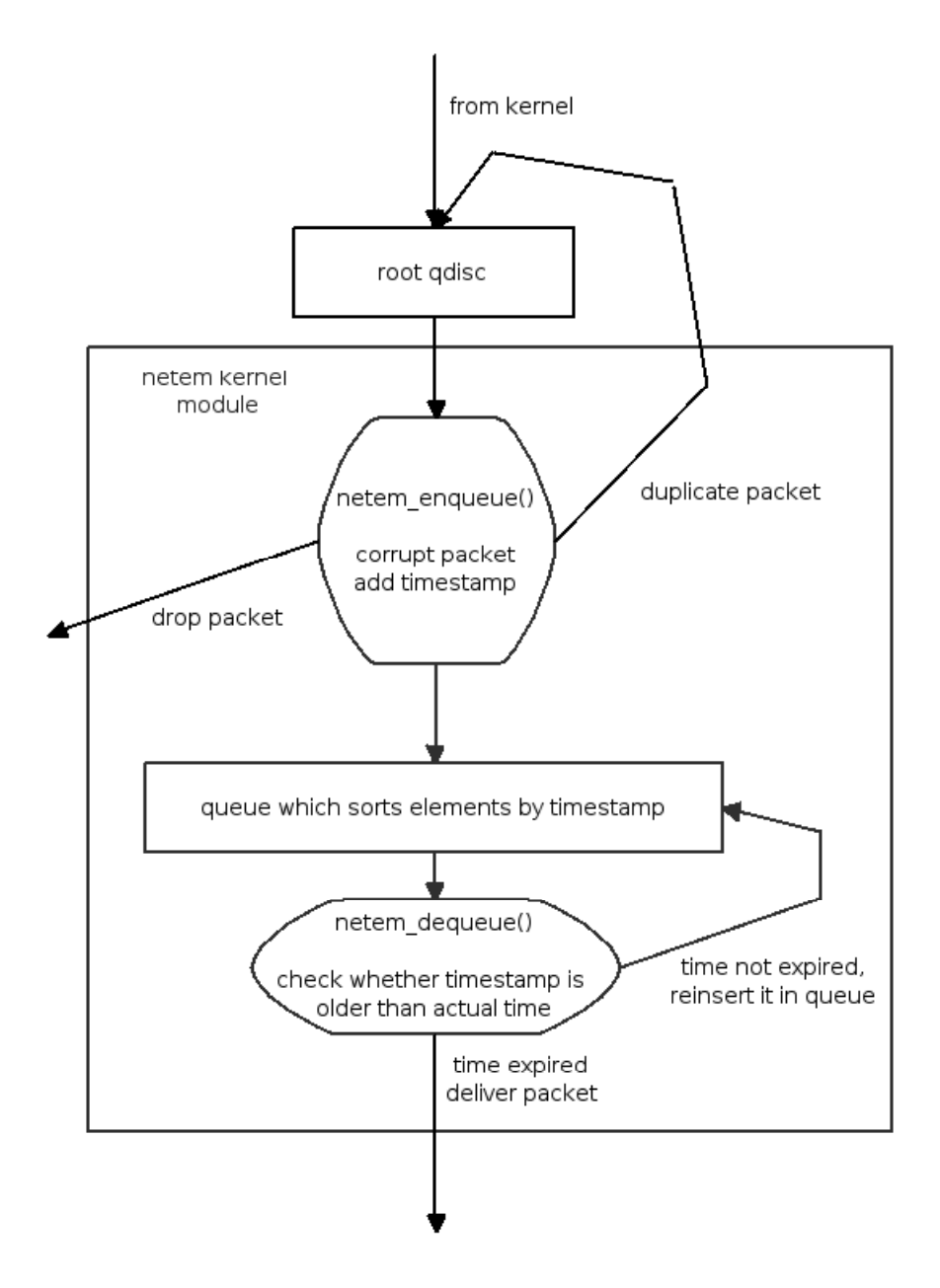

Abbildung 3.2: Netem Kernel Module

### Kapitel 4

# Die Netem Trace-Erweiterung

In dieser Semesterarbeit wurde das NIST Net Trace reader Modul RplTrc zu Netem portiert. Einige grundlegende Ideen und Konzepte fur die Netem Trace- ¨ Erweiterung wurden von RplTrc übernommen.

Die Netem Trace-Erweiterung ist eine zusätzliche Ansteuerungsmöglichkeit für Netem. Es bietet die Möglichkeit für jedes Paket, das bearbeitet wird eine der Aktionen Verzögerung, Duplikation, Verwerfen oder Einfügen eines Bitfehlers einzeln zu spezifizieren. Diese Aktionen werden, in 32bit Werten kodiert, vorgängig in eine Datei geschrieben. Diese Datei nennt sich Tracefile. Die Generation von Tracefilen ist im Anhang D besprochen. W¨ahrend der Netzwerkemulation werden nun diese Werte aus dem Tracefile gelesen, und die Pakete gemäss diesen Aktionen abgearbeitet.

Da im Kernel keine zeitaufwändigen Operationen ausgeführt werden dürfen (wie dies das Auslesen von Daten aus einem File ist), werden die Daten aus dem Tracefile im Userspace ausgelesen und danach in Portionen von 1'000 Werten dem Kernel übergeben. Dies wird vom Flowseedprozess gemacht.

Neben dem Flowseedprozess besteht die Netem Trace-Erweiterung aus einem erweiterten Userinterface, welches den Flowseedprozess startet, und einem erweiterten Kernelmodul, welcher die Aktionswerte des Flowseedprozesses entgegen nimmt und die einzelnen Aktionen den Paketen zuordnet. Abbildung 4.1 zeigt die grobe Struktur der Netem Trace-Erweiterung.

#### 4.1 Erweiterungen im Netem Userinterface

Das Netem-Userinterface überprüft neu auch die Argumente der Trace-Erweiterung. Dies sind:

- Tracefilename
- Anzahl Wiederholungen des gesamten Tracefiles. Dies wird benötigt, um auch sehr lange Simulationen zu ermöglichen.
- Defaultwert, der angibt was mit einem Paket gemacht werden soll, falls kein Wert aus dem Tracefile vorhanden ist.

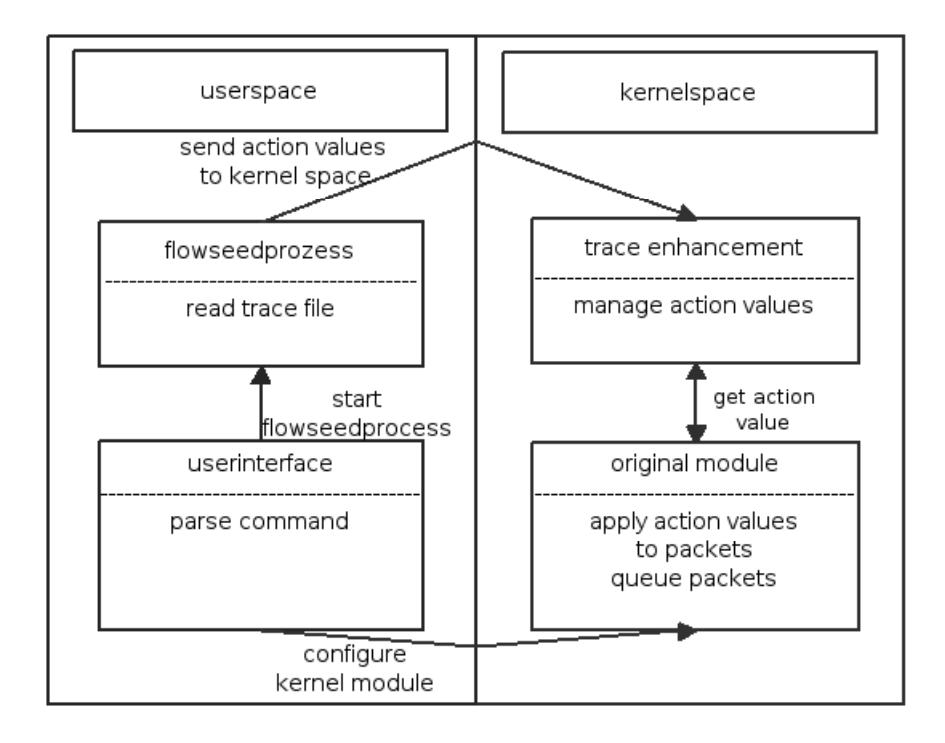

Abbildung 4.1: Enhanced Netem Overview

Wurde ein gültiger Tracefilename angegeben, startet das Netem-Userinterface den Flowseedprozess für das angegebene File. Für die spätere korrekte Zuordnung zwischen Qdisc und Flowseedprozess wird dem Linux-Kernel die Prozess ID des soeben generierten Flowseedprozesses mitgegeben.

Da die Delaywerte in den Tracefilen in  $\mu$ s angegeben sind, muss der korrekte Konvertierungsfaktor von us nach Ticks ermittelt und dem Kernel übergeben werden. Dies wird mit Hilfe einer von Netem zur Verfugung gestellten Funktion ¨ gemacht.

Ebenfalls wird dem Kernel der Defaultwert, der angibt was mit einem Paket gemacht werden soll, falls kein Wert aus dem Tracefile vorhanden ist, mitgegeben.

#### 4.2 Erweiterungen im Netem Kernelmodul

Das Kernelmodul besteht aus dem ursprünglichen Netem-Teil, welcher für das Verwerfen, Verzögern, Duplizieren und Einfügen von Bitfehlern zuständig ist, und der Trace-Erweiterung, die die Flowseedpakete empfängt und die entsprechenden Aktionswerte für das jeweilige Internet-Paket angibt.

#### 4.2.1 Kommunikation zwischen Netem Kernelmodul und Flowseedprozess

In Abbildung 4.2 ist die Netem Trace-Erweiterung schematisch dargestellt.

Das Netem Kernelmodul benötigt, für jedes Paket das bearbeitet werden soll, einen Aktionswert, der bestimmt, wie mit dem Paket verfahren werden soll. Diese Werte werden vom Flowseedprozess im Userspace aus dem Tracefile ausgelesen.

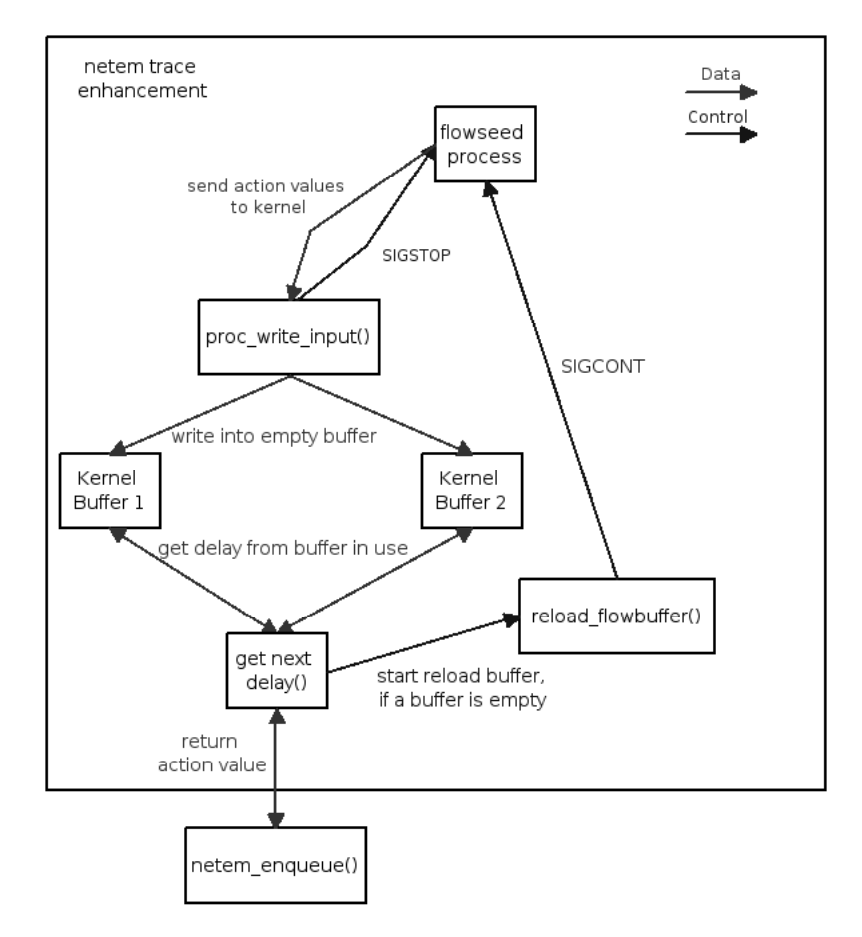

Abbildung 4.2: Netem Trace Enhancement

Um Daten vom Userspace zum Kernelspace zu transferieren, gibt es verschiedene M¨oglichkeiten. Wie Tests bei der Implementation von RplTrc ergaben, ist für diese Anwendung das Process File System (procfs) am geeignetsten [4, Seite 15]. Vom Standpunkt des Flowseedprozesses aus werden ununterbrochen Aktionswerte aus dem Tracefile gelesen und in Portionen zu 1'000 Werten dem Kernel übermittelt. Um nicht mit Daten überhäuft zu werden, sendet dieser dem Flowseedprozess ein SIGSTOP Signal, sobald er die Daten bekommen und in einen Buffer geschrieben hat. Da die procfs-write Operation des Flowseedprozesses "blocking" ist, und das SIGSTOP Signal vor dem return von write gesendet wird, legt sich der Flowseedprozess schlafen, bevor er weitere Daten aus dem Tracefile lesen kann.

Bei jedem Internet-Paket, das von der Netem Trace-Erweiterung bearbeitet wird, ruft die netem enqueue Funktion die get next delay Funktion auf. Diese liest einen Wert aus dem Buffer und gibt ihn an die enqueue Funktion zurück. Das Paket wird jetzt gemäss den Angaben dieses Wertes weiterverarbeitet.

Wird aus einem Kernelbuffer der letzte Aktionsswert gelesen, wird dem Flowseedprozess ein SIGCONT Signal gesendet, woraufhin dieser mit dem Auslesen der Daten aus dem Tracefile weiterfährt.

Damit die Netem Trace-Erweiterung ständig Pakete bearbeiten kann, müssen gleichzeitig Aktionswerte aus einem Buffer gelesen werden und neue Aktionswerte vom Tracefile in das Kernelmodul hinein gelesen werden. Dies wird mit zwei Buffern ermöglicht. Während aus dem einen Buffer Daten gelesen werden, werden in den anderen neue Daten geschrieben. Am Anfang werden beide gefüllt, und dann mit dem Lesen der Verzögerungswerte aus dem ersten Buffer begonnen. Sobald dieser leer ist, wird zum zweiten Buffer gewechselt und dort weiter gelesen. Gleichzeitig wird der erste Buffer wieder aufgefüllt. So kann beim Ende von Buffer zwei wieder beim Anfang von Buffer eins begonnen werden.

Im Netem Kernelmodul wird für jede angelegte Qdisc ein struct vom Typ " flowbuffer" zur Verwaltung der beiden Buffer unterhalten. Er enthält unter anderem die Adressen der Buffer und die aktuelle Leseposition.

#### 4.3 Herausforderungen

#### 4.3.1 Keine  $\ddot{A}$ nderungen an tc

Wie bereits in Kapitel 3 erwähnt, wird das Netem-Userinterface über das tc Hauptprogramm und das allgemeine Qdisc-Parsingprogramm aufgerufen. Ein Ziel bei dieser Erweiterung von Netem ist, nur das eigentliche Userinterface von Netem zu verändern. Das wird aus Portabilitätsgründen gemacht und weil es sich um eine Erweiterung von Netem, und nicht tc im allgemeinen, handelt. Daraus ergeben sich einige Anforderungen an die Kommunikation der einzelnen Teile von Netem, insbesondere im Zusammenhang mit dem Flowseedprozess.

Da sich das Netem Userinterface beendet, bevor bekannt ist, ob das Kommando vom Kernel akzeptiert wird, ist das Userinterface ungeeignet um einen Prozess, der zur Paketverarbeitung benötigt wird, zu starten. Da aber am tc Source-Code nichts geändert werden soll, muss der Flowseedprozess dennoch aus dem Netem Userinterface gestartet werden. Schl¨agt das angegebene Kommando fehl, wurde der Flowseedprozess fälschlicherweise erzeugt und kann nicht mehr gestoppt werden.

#### Lösung

Das Netem Userinterface kennt nach dem Kreieren des Flowseedprozesses dessen Prozess ID (PID). Diese wird dem Kernel bei der Initialisierung einer Qdisc mitgeteilt. Bei fehlerhaften tc Kommandos kommt es zu keiner PID-Registration im Kernel, da die Initialisierung schon vorher abgebrochen wird. Der Flowseedprozess sendet dem Kernel neben den Aktionswerten auch seine PID. Werden Daten vom Kernel empfangen, wird überprüft ob ihm die angegebene PID bekannt ist, falls nicht, wird der dazugehörende Prozess mit einem SIGKILL Signal beendet, andernfalls werden die Daten akzeptiert.

Sendet jetzt ein Flowseedprozess, der zu einem fehlerhaften tc Kommando gehört, Daten, wird dieser durch ein SIGKILL Signal beendet, da seine PID nicht registriert wurde.

Dieses Verfahren bewirkt zusätzlich, dass niemand dem Netem Kernelmodul unaufgefordert Daten schicken kann, die zu einem Fehlverhalten führen könnten.

#### 4.3.2 Koordination: Initialisierung Kernel, Start Flowseedprozess

Es muss sichergestellt werden, dass der Flowseedprozess erst Daten sendet, wenn seine PID im Netem Kernelmodul registriert ist. Andernfalls würde er vom Kernel durch ein SIGKILL Signal beendet. Dazu muss sich der Flowseedprozess mit der Registration seiner PID im Kernel synchronisieren.

#### Lösung

Sobald sich der Userinterface-Prozess beendet hat, sind entweder alle Parameter im Kernel registriert oder das Kommando ist fehlgeschlagen. In beiden Fällen kann nun der Flowseedprozess mit dem Senden seiner Daten beginnen. Wurde das Kommando erfolgreich registriert, ist seine Prozess ID im Netem Kernelmodul registriert und seine Daten werden akzeptiert. Ist das Kommando fehlgeschlagen, wird das Kernelmodul den Flowseedprozess mit einem SIGKILL Signal beenden.

Da der Flowseedprozess durch einen fork im Userinterfaceprozess entstanden ist, kann sich das Linux System mit parents, children und den jeweiligen Prozess IDs fur die Synchronisation zwischen dem Beenden des Userinterfaces und dem ¨ Start des Sendens des Flowseedprozesses zunutze gemacht werden.

In Linux braucht jeder Prozess einen parent, dieser ist derjenige Prozess, von welchem der aktuelle Prozess gestartet wurde. Wird dieser parent beendet, wird als neuer parent der "grandparent", also der parent des ursprünglichen parent verwendet.

Für dieses Problem lässt sich das folgendermassen ausnutzen: das Userinterface speichert vor dem fork call seine Process ID in einer Variablen. Zwischen dem fork und dem execl call kennt das child noch sämtliche Variablen des parent. Unmittelbar nach dem fork call legt sich das child für eine sehr kurze Zeit schlafen, wenn es wieder aufwacht, vergleicht es seine parent Process ID mit derjenigen, die es gespeichert hat. Falls sie übereinstimmen, ist das Userinterface noch nicht beendet und somit die Registration im Kernel noch nicht abgeschlossen. Sind sie aber unterschiedlich, heisst das, dass sein ursprünglicher parent gestorben ist, und so die Registration abgeschlossen ist. Nun fuhrt das child ¨ einen execl call aus und beginnt mit dem eigentlichen Flowseedprozess (siehe Abbildung 4.3).

#### 4.3.3 Eindeutige Zuweisung Tracefile und Qdisc

Wenn mit Hilfe von tc mehrere Netem Qdiscs an ein Interface gelegt werden, muss sichergestellt sein, dass jeder Qdisc die Aktionswerte aus ihrem Tracefile zugeordnet werden, und nicht diejenigen eines Tracefiles einer anderen Qdisc.

#### Lösung

Im Kernelmodul gibt es ein Array mit einem Eintrag pro angelegter Qdisc. Dieser Eintrag besteht aus dem struct flowbuffer, welcher zur Verwaltung der

```
int parentID, childID;
parentID=getpid();
switch(pid=fork()){
 case -1: {
            fprintf(stderr,"Cannot fork\n");
            return -1;
         }
 case 0: { //child
            //Warte bis der parent gestorben ist
            while(parentID==getppid()){
               sleep(0);
            }
            //Flowseed Programm Aufruf
            execvl=execl(FLOWSEED,"flowseed", filename,*argv,0);
            if(execvl<0){
                fprintf(stderr,"starting child failed\n");
                return -1;
            }
         }
 default:{ //parent
            fprintf(stderr, "I'm the parent\n");
         }
}
```
Abbildung 4.3: Synchronisation Parent Child

Buffer für die Aktionswerte benötigt wird. Bei der Initialisierung einer Qdisc wird überprüft welcher Eintrag im Array frei ist und dort der entsprechende flowbuffer struct gespeichert. Netem stellt einen struct netem sched data zur Verfügung der jeder Qdisc eigen ist. In diesem struct wird eine Variable (q− >trace) gesetzt, die auf die entsprechende Position im Array der \_flowbuffer structs verweist (siehe Abbildung 4.4). Mit Hilfe dieser Variablen kann auf den richtigen Buffer zugegriffen werden. Wird eine Qdisc gelöscht, wird der entsprechende Eintrag im Array freigegeben, und kann von einer neuen Qdisc wieder belegt werden. Alternativ ist denkbar, den flowbuffer struct als weiteres Element direkt in den netem sched data struct zu speichern. Um das ursprüngliche Netem möglichst wenig zu beeinträchtigen, wurde die erste Variante gewählt.

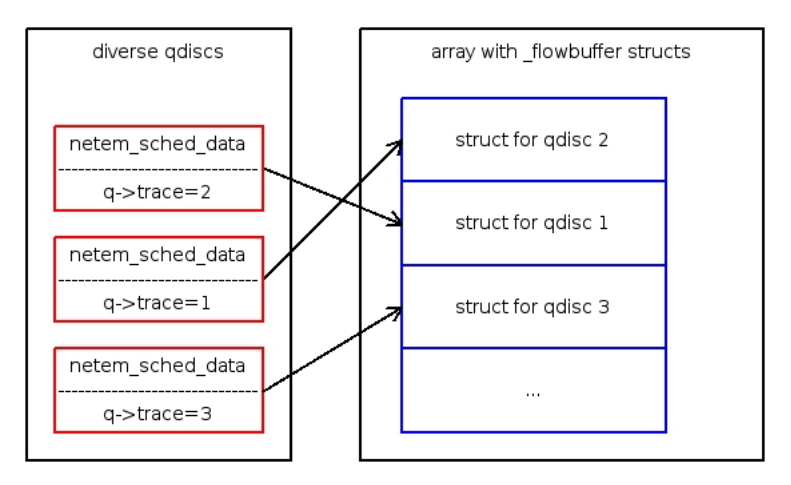

Abbildung 4.4: Mapping Between flowbuffer Struct Array and Qdisc

#### 4.3.4 Korrekte Statistik

Die Netem Trace-Erweiterung führt eine Statistik über alle durchgeführten Aktionen. Unter anderem wird gezählt, wie oft ein Aktionswert aus einem Buffer gelesen werden soll, dort aber kein Wert vorhanden ist. Es können zwei Fälle unterschieden werden:

- 1. Es sind tatsächlich keine Daten verfügbar, weil die Initialisierung noch nicht vollständig abgeschlossen ist und noch keine Daten vom Flowseedprozess an den Kernel gesendet wurden oder weil das Tracefile zu Ende ist.
- 2. Das Tracefile enthält noch Daten, doch diese können aus irgendwelchen Gründen (zu hohe CPU Last zum Beispiel) nicht geladen werden. Dies wird in der Statistik als "Bufferunderrun" aufgeführt.

Eine korrekte Statistik muss zwischen diesen beiden Fällen unterscheiden können.

#### Lösung

Der Flowseedprozess hängt an jede Sendung von Aktionswerten an den Kernel ein Flag, ob die gesendeten Daten gültig sind. Stellt er fest, dass er keine Daten mehr zu senden hat, setzt er das Flag auf "false", sendet aber dennoch ein letztes Mal. Dieses Flag wird in den struct flowbuffer geschrieben, welcher die Buffer verwaltet. Beim Laden des Moduls wird der Wert auf "keine gultigen Daten ¨ vorhanden" initialisiert.

Kann für ein Internet-Paket kein Wert aus dem Buffer gelesen werden, wird das entsprechende Flag zur Unterscheidung der beiden Fälle benutzt. Pakete, bei denen dieses Flag auf "false" gesetzt ist, werden in der Statistik als Pakete erfasst, für welche keine gültigen Daten vorhanden sind. Pakete, bei denen es auf "true" gesetzt ist, werden als Bufferunderruns gezählt.

## Kapitel 5

## Evaluation

Die Funktionsweise der Netem Trace-Erweiterung wurde wie folgt evaluiert:

- 1. Funktionale-Tests
- 2. Performance-Tests

Mit den funktionalen Tests wird gezeigt, dass die Netem Trace-Erweiterung das original Netem nicht beeinflusst und dass die erweiterten Funktionen korrekt implementiert sind. Die Performance-Tests zeigen, dass sich die Netem Trace-Erweiterung bei einer Last von bis zu 80'000 Paketen pro Sekunde in Bezug auf Paketdelayverteilung und Paketverlust im Wesentlichen gleich verhält wie das Standard-Netem.

#### 5.1 Funktionale Verifikation

Es wurden die folgenden funktionalen Tests durchgeführt:

- Test, ob die Werte aus dem Tracefile korrekt gelesen und die Pakete nach diesen Werten behandelt werden.
- Anlegen und wieder Löschen einer Netem Trace-Qdisc.
- Anlegen einer Netem Trace-Qdisc, Wechseln zu einer Netem Delay-Qdisc, diese mehrmals Andern und wieder Wechseln zu einer Trace-Qdisc. ¨
- Anlegen einer Netem Trace-Qdisc und das dazugehörende Tracefile mehrmals Wechseln.
- Mehrere Delay- und Trace-Qdiscs gleichzeitig Anlegen und diese mehrmals Ändern.
- Eingeben von unkorrekten tc Kommandos.
- Test, ob die korrekten Defaultwerte zur Paketverarbeitung verwendet werden.
- Generieren eines zusätzlichen Flowseedprozesses, der dem Kernel Daten zu senden versucht.

Alle Tests wurden auch unter der Last von 80'000 zu verarbeitenden Paketen pro Sekunde bestanden.

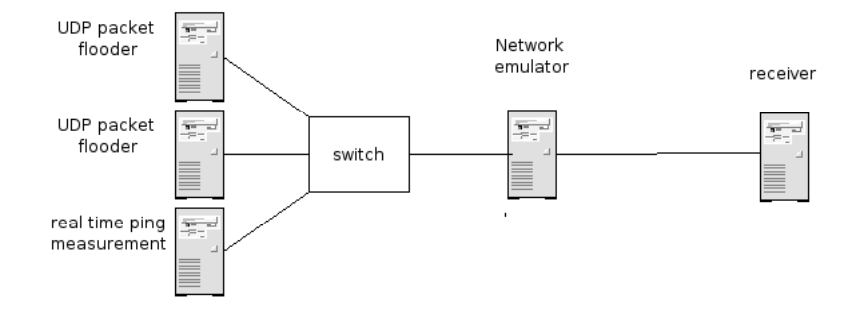

Abbildung 5.1: Evaluation Setup

#### 5.2 Performance-Tests

Mit den Performance-Tests wird untersucht, inwiefern sich die Netem Trace-Erweiterung von der ursprünglichen Netem Version unter Last unterscheidet. Von besonderem Interesse ist der Paketverlust und die genaue Verzögerungsverteilung.

#### 5.2.1 Versuchsaufbau

Der Versuchsaufbau der Performance-Tests ist aus Abbildung 5.1 ersichtlich. Um am Netzwerkemulator eine möglichst konstante Paketrate zu erzeugen, wurde die Paketgeneration auf zwei PCs aufgeteilt. Diese senden UDP-Pakete mit der dem Test entsprechenden Rate via Emulatorcomputer an den Empfängercomputer. Das Senden der UDP-Pakete wird von dem Programm pktgen, welches Bestandteil jedes Linux-Kernels ist, durchgefuhrt. Um die genauen Paket- ¨ verzögerungszeiten zu messen, werden von einem Realtime-System (RTAI [5] mit RTnet [6]) Pingpakete an den Empfängercomputer gesendet. Dies ermöglicht eine zeitliche Auflösung von einer Mikrosekunde. Während einem Testdurchlauf werden neben den UDP-Paketen 100'000 Realtime-Pingpakete mit einer Rate von 100 Paketen pro Sekunde gesendet. Die Netem Trace-Erweiterung ist so konfiguriert, dass Pakete, fur welche keine Aktionswerte vorhanden sind, verworfen ¨ werden.

Zur Messung der CPU-Auslastung wurde das Programm "top" verwendet. Der Emulatorcomputer hat folgende Kenndaten:

- CPU: AMD Athlon 2083MHz
- RAM: 1GB
- Netzwerkkarten: RealTek RTL8139D
- Betriebssystem: Debian sarge mit Kernel 2.6.16.19

#### 5.2.2 Paketverlust

Die wichtigsten Ergebnisse sind in Tabelle 5.1 zusammengestellt. Bis zu einer Last von 80'000 Paketen pro Sekunde (P/s) tritt bei keinem Testszenario ein signifikanter Paketverlust auf. Bei einer Paketverzögerung von 10ms ist der Paketverlust in der Ordnung von  $10^{-5}$ . Dies führen wir auf die beschränkte Grösse der Netem-Warteschlange zurück. Bei den Tests war die Queuelänge auf den Standardwert von 1'000 Paketen begrenzt. Werden Pakete um 10ms verzögert, müssen unter idealen Bedingungen 800 Pakete in dieser Queue gespeichert werden. In der Realität erreicht diese Queuelänge aber in seltenen Fällen den Maximalwert. Dies kann auf folgende zwei Faktoren zurückgeführt werden:

- Pakete werden immer erst beim nächsten Timerinterrupt gesendet. Da die Timerauflösung 1ms beträgt, werden bis zum nächsten Interrupt zusätzlich 80 Pakete in die Warteschlange eingefügt.
- Es wird sowohl bei der Paketgeneration als auch beim Netzwerkemulator kein Realtime-Betriebssystem verwendet. Dies führt zu einer nicht ganz konstanten Paketrate, welche vom Netzwerkemulator verarbeitet werden muss. Zudem können im Emulator zusätzliche Verzögerungen entstehen, welche zu einem Anwachsen der Queue führen.

Pakete, die empfangen werden wenn die Netem-Warteschlange voll ist, werden verworfen.

Bei der CPU ist bei 80'000 zu verarbeitenden Paketen schon eine deutliche Auslastung aufgrund der zu behandelnden Interrupts feststellbar. Die höhere CPU-Auslastung von der Netem Trace-Erweiterung gegenuber dem Standard- ¨ Netem lässt sich durch den zusätzlichen Aufwand des Flowseedprozesses, der die Aktionswerte in den Kernel transferiert, erklären. Bei den 80'000 P/s werden 80 Mal in der Sekunde 1'000 Aktionswerten aus dem Tracefile gelesen und an den Kernel gesendet. Zusätzlich benötigt die Netem Trace-Erweiterung pro verarbeitetes Paket einen Funktionsaufruf mehr als das Standard-Netem. Erstaunlich ist, dass die CPU am stärksten belastet ist, wenn das Netem Modul gar nicht geladen ist. Dies führen wir darauf zurück, dass ohne Netzwerkemulator für jedes Paket, das gesendet wird, ein Interrupt ausgelöst werden muss. Der von Netem verwendete Linux Standardtimer hat eine zeitliche Auflösung von 1ms. Deshalb wird bei der Verwendung des Netzwerkemulators nur jede Millisekunde ein Interrupt ausgelöst. Dabei werden gleich alle zum Senden vorhandenen Pakete an den Treiber weitergeleitet. Dies ist bei der Paketrate von 80'000 Paketen pro Sekunde 80 Mal weniger als ohne Netzwerkemulator.

Bei einer Last von 90'000 P/s kann top die CPU-Auslastung teilweise nicht mehr korrekt anzeigen, weil die CPU bereits so stark ausgelastet ist, dass der top Prozess nicht mehr ausgefuhrt wird. Bei 90'000 P/s verliert die Netem Trace- ¨ Erweiterung deutlich mehr Pakete als das Standard-Netem. Dies ist darauf zurückzuführen dass, der Flowseedprozess wegen der hohen CPU-Auslastung nicht mehr ausgeführt wird und somit dem Kernel keine Aktionswerte mehr geliefert werden. Der Bereich von  $90'000 P/s$  ist für die Netzwerkemulation mit dieser Hardware/Software-Konfiguration nicht mehr von Interesse, da die CPU auch ohne Emulator nicht mehr in der Lage ist, alle Pakete zu bearbeiten.

#### 5.2.3 Paketverz¨ogerungsverteilung

Abbildung 5.2 zeigt die Paketverzögerungsverteilung bei 80'000 P/s und einer angelegten Verzögerung von 10ms. Die Kurve der Netem Trace-Erweiterung ist derjenigen vom Standard-Netem sehr ¨ahnlich. Bei beiden liegt der Mittelwert

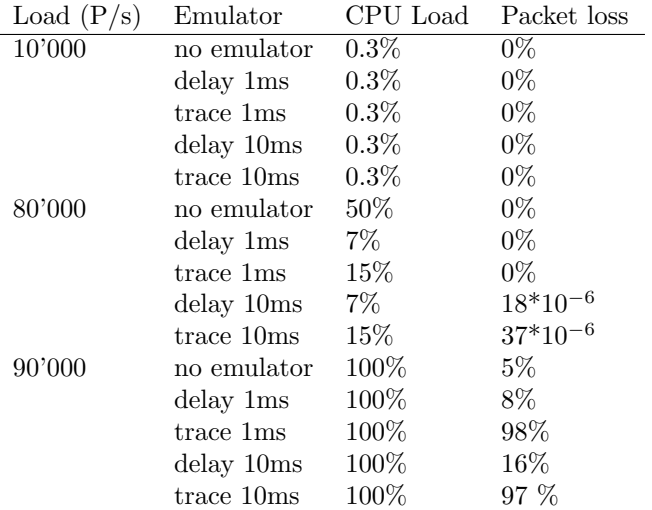

Tabelle 5.1: Packet Loss

ca. 1ms zu hoch. Dies kann durch das Zusammenspiel mehrerer Faktoren erklärt werden:

- Auch ohne Netem gibt es eine Verzögerung von 0.2ms. Diese kommt von der Verarbeitung der Pingpaket im Router und im Zielcomputer.
- $\bullet$  Der Linux Timer hat eine Auflösung von 1 ms.
- Ein Paket wird von Netem immer erst dann geliefert, wenn sein Timestamp in der Vergangenheit liegt.

Tabelle 5.2 zeigt den Mittelwert und die Standardabweichung sowohl für die beiden Messungen mit Netem als auch für die Referenzmessung ohne Netem. Die höhere Standardabweichung von der Netem Trace-Erweiterung gegenüber dem Standard-Netem ist auf die erhöhte CPU Last zurückzuführen.

|                         |       | Referenz delay 10ms trace 10ms |         |
|-------------------------|-------|--------------------------------|---------|
| Mittelwert              | -200- | 10992.7                        | 11005.9 |
| Standardabweichung 25.7 |       | 61.9                           | 163.7   |

Tabelle 5.2: Average and Standard Deviation in  $\mu$ s for 80'000 Packets/sec

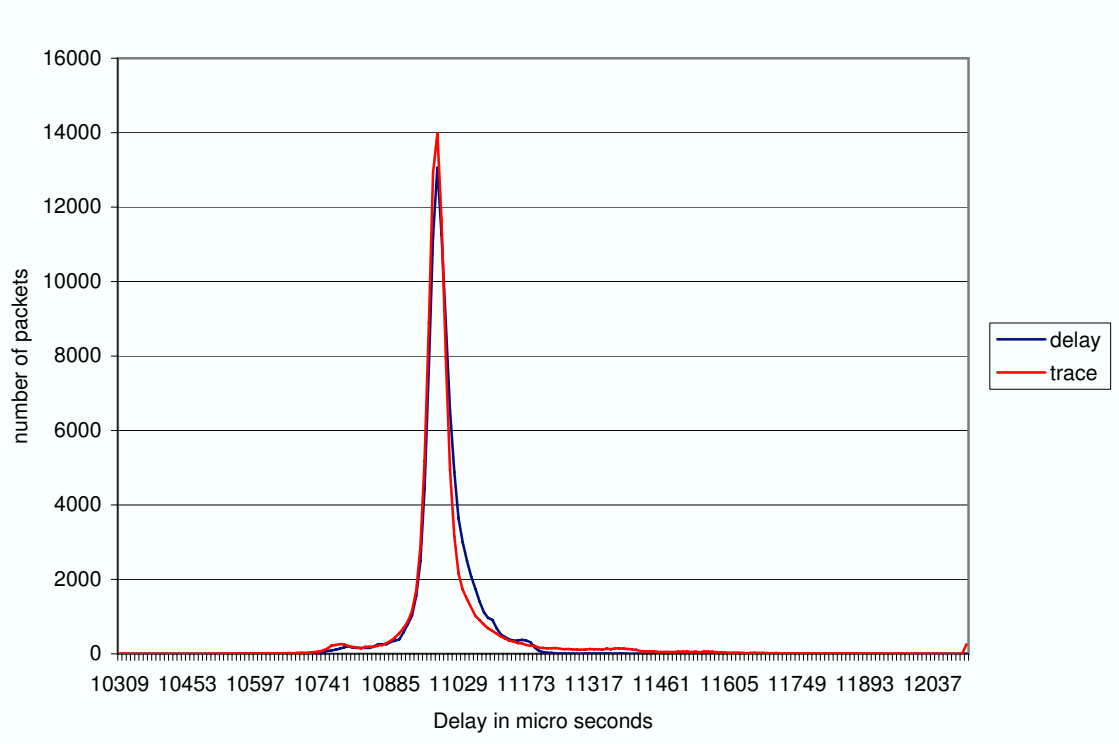

80000 packets/sec 10ms delay

Abbildung 5.2: Packet Delay Distribution for 80'000 Packets/sec

## Kapitel 6

## Fazit

Das Ergebnis dieser Semesterarbeit ist ein Netzwerkemulator, welcher fähig ist, alle statistischen Eigenschaften des Internets, insbesondere die long-range dependency, korrekt zu modulieren. Dies wird dadurch erreicht, dass die Werte für Paketverzögerung, -verlust, -duplikation und -corruption (das Einfügen eines Bitfehlers) aus einem Tracefile gelesen werden. Dieses Tracefile wird im Voraus mit Hilfe von Messungen, Simulationen, oder Berechnungen erstellt.

Zu Beginn dieser Semesterarbeit wurde mit Hilfe des Source-Codes die Funktionsweise des Linux Netzwerkeumlationstool Netem und diejenige der NIST Net Trace-Erweiterung analysiert. In einem zweiten Schritt wurde ein Redesign von der NIST Net Trace Erweiterung gemacht, um dieses dann in Netem zu integrieren. Nach der Implementation wurden Tests durchgeführt, die das korrekte Funktionieren von der Netem Trace-Erweiterung auch bei bis zu 80'000 zu verarbeitenden Paketen pro Sekunde zeigen. Um den Gebrauch von Netem zu erleichtern wurde ein umfangreiches Manual geschrieben, in welchem die Themen "tc packet filtering" und "netem configuration" behandelt werden. Zusätzlich wurden zwei Patches hergestellt, die das einfache Upgraden auf die Netem Trace-Erweiterung ermöglichen. Der eine Patch enthält die Änderungen im Kernel Source-Code, der andere diejenigen am tc Source-Code.

Im Vergleich zwischen den beiden Trace-Erweiterungen, der einen für NIST Net und der in dieser Arbeit entwickelten für Netem, zeigen sich zahlreiche Unterschiede. Die Netem Trace-Erweiterung basiert auf dem Linux-Kernel 2.6. Dies ist fur die Zukunft ein bedeutender Vorteil, da die weitere Entwicklung von ¨ Linux auf diesem Kernel vonstatten gehen wird, und nicht auf dem von NIST Net verwendeten Kernel 2.4. Mit der im Kernel 2.6 erhöhten Timerfrequenz von 1000Hz im Gegensatz zu den 100 Hz vom Kernel 2.4 wurde es für Netem möglich, den Standardtimer von Linux zu verwenden. Die zeitliche Auflösung ist zwar zur Zeit noch rund acht mal geringer als diejenige von NIST Net, welches die MC146818 real-time clock (RTC) als Timerinterruptquelle benutzt, doch ist sie für die meisten Anwendungen genügend. Jedoch wird die 2.6er Implementation von aktuellen Projekten profitieren können, welche beabsichtigen schnellere Timer in Linux zu verwenden [7]. Mit dem Einbinden des Netzwerkemulators in den offiziellen Kernel Source-Code wird eine weite Verbreitung erreicht.

Die in dieser Arbeit entwickelte Netem Trace-Erweiterung hat einige "Features" mehr als diejenige für NIST Net. Es kann beispielsweise angegeben werden wie oft ein Tracefile wiederholt wird, oder was der Defaultwert bei der Paketverarbeitung ist.

Tabelle 6.1 fasst die wesentlichen Unterschiede zwischen der Netem Trace-Erweiterung und RplTrc zusammen

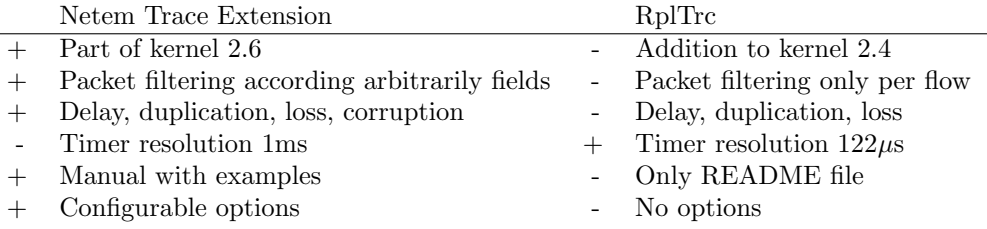

Tabelle 6.1: Comparison Between Netem Trace Extension and RplTrc

Bei der Evaluation der Netem Trace-Erweiterung hat sich ein stabiles und korrektes Verhalten gezeigt, bei dem keine wesentlichen Unterschiede zwischen der Netem Trace-Erweiterung und dem ursprünglichen Netem gefunden wurden.

In der folgenden Liste sind meine Beiträge zum Netzwerkemulator TCN zusammengefasst. Sie sind chronologisch geordnet und mit einigen Kommentaren versehen.

- Redesign von RplTrc für die Integration in Netem. Zuerst musste ich den Source-Code von RplTrc und denjenigen von Netem verstehen. Danach haben wir nach einem Design gesucht, welches sich möglichst gut in Netem integrieren lässt.
- Erweiterung von RplTrc. Neu kann ein Defaultwert für die Paketverarbeitung spezifiziert werden, und angegeben werden, wie oft das Tracefile wiederholt werden soll.
- Implementation. Alle Details müssen korrekt implementiert sein, sonst kann der Kernel hängen bleiben.
- Performance Evaluation. Die Installation, des für die Evaluation benötigten Realtime-Betriebssystems, war schwierig. Das Durchführen der einzelnen Tests und deren Auswertung war aufwändig.
- Manual "tc packet filtering and netem". Die Kommandos für komplexe Filterkriterien sind sehr kompliziert. Es gibt dazu keine Dokumentation.
- Erstellen von Patches. Es muss sichergestellt sein, dass die Patches korrekt sind. Um sie an kernel.org einzureichen, muss die korrekte Ansprechperson gefunden werden.
- Erstellen einer Webpage für TCN. Das Layout muss möglichst übersichtlich sein.
- Erweiterung des Netem-GUI. Das Netem-GUI [8] ist in PHP programmiert und hat mehr Zeilen Code als der ganze Netzwerkemulator. Die Erweiterung stellte sich als aufwändiger, als ursprünglich angenommen, heraus.

# Kapitel 7 Further Work

Die zeitliche Auflösung von Netem ist durch den Linux Standardtimer gegeben. Aktuell liegt sie bei 1ms. Wegen dieser relativ groben zeitlichen Auflösung kann Netem nicht benutzt werden, um Netzwerke mit sehr kurzen Verzögerungen zu emulieren. Zur Zeit ist ein Projekt [7] im Gange, mit dem Ziel hochauflösende Timer für den Linux-Kernel zur Verfügung zu stellen. In Zukunft kann deshalb mit einer besseren zeitlichen Auflösung gerechnet werden.

Um die zeitliche Genauigkeit weiter zu verbessern, kann die Netem Trace-Erweiterung auf ein Realtime-Linux wie RTAI [5] portiert werden. Dies ist aber mit einem grossen Aufwand verbunden, da Realtime-Betriebssysteme anders aufgebaut sind und ein anderes API verwenden. Die Vorteile von einem Realtime-Linux liegen neben der besseren Genauigkeit auch darin, dass keine unvorhersehbaren Störungen wie Taskscheduling oder andere Interrupts auftreten können, welche die Pakete zusätzlich verzögern würden.

Netem ermöglicht das Einfügen eines einzelnen Bitfehlers an einer zufälligen Position im Paket. Um Wireless-Protokolle besser testen zu können, könnte man Netem so erweitern, dass man neben der Paketverzögerung auch einen Wert für die Anzahl und die genaue Position der Bitfehler aus dem Tracefile liest.

## Literaturverzeichnis

- [1] J. Beran, Statistics for Long-Memory Processes. Monographs on Statistics and Applied Probability, Chapman and Hall, 1994
- [2] NIST Net, http://snad.ncsl.nist.gov/nistnet/
- [3] Netem, http://linux-net.osdl.org/index.php/Netem
- [4] Thomas Hug, Trace-Based Network Emulation, Master Thesis MA-2005-06 at ETH Zurich, 2005
- [5] RTAI the RealTime Application Interface for Linux from DIAPM, https://www.rtai.org/
- [6] RTnet, Hard Real-Time Networking for Real-Time Linux, http://www.rts.uni-hannover.de/rtnet/
- [7] High Res POSIX timers, sourceforge.net/projects/high-res-timers
- [8] PHPnetemGUI, http://www.smyles.plus.com/phpnetemgui/

### Anhang A

# Ergebnisse der Performance-Evaluation

Dieser Appendix enthält alle Messungen für 10'000, 80'000 und 90'000 Pakete pro Sekunde. Die Messungen wurden sowohl fur die Trace-Erweiterung als auch ¨ für das ursprüngliche Netem gemacht. Es wurden jeweils zwei Serien gemessen, die eine mit einer Verzögerung von 1ms und die andere mit einer Verzögerung von 10ms. Als Referenzmessung wurde eine Serie ohne Netzwerkemulator gemacht.

In einer Tabelle sind die durchschnittliche Verzögerung, die Standardabweichung der Verzögerung, der Minimal- und der Maximalwert der Verzögerung jeweils in Millisekunden angegeben. Die CPU-Auslastung des Emulator-PC und der Paketverlust kann ebenfalls aus der Tabelle gelesen werden.

Aus den Plots kann herausgelesen werden, wie oft ein Paket mit einer bestimmten Verzögerung empfangen wurde. Auf der x-Achse ist die Paketverzögerung in  $\mu$ s angegeben.

10'000 packets per second

|            | AVG    | <b>STD</b> | <b>MIN</b> | MAX    | CPU  | Packet loss |
|------------|--------|------------|------------|--------|------|-------------|
| ohne netem | 0.155  | 0.014      | 0.13       | 0.499  | 0.3% | 0           |
| netem 1ms  | 1.701  | 0.303      | 1.149      | 34.259 | 0.3% | 0           |
| trace 1ms  | 1.701  | 0.3        | 1.158      | 30.679 | 0.3% |             |
| netem 10ms | 10.96  | 0.178      | 10.152     | 39.954 | 0.3% | 0           |
| trace 10ms | 10.939 | 0.183      | 9.869      | 41.932 | 0.3% | 0           |
|            |        |            |            |        |      |             |

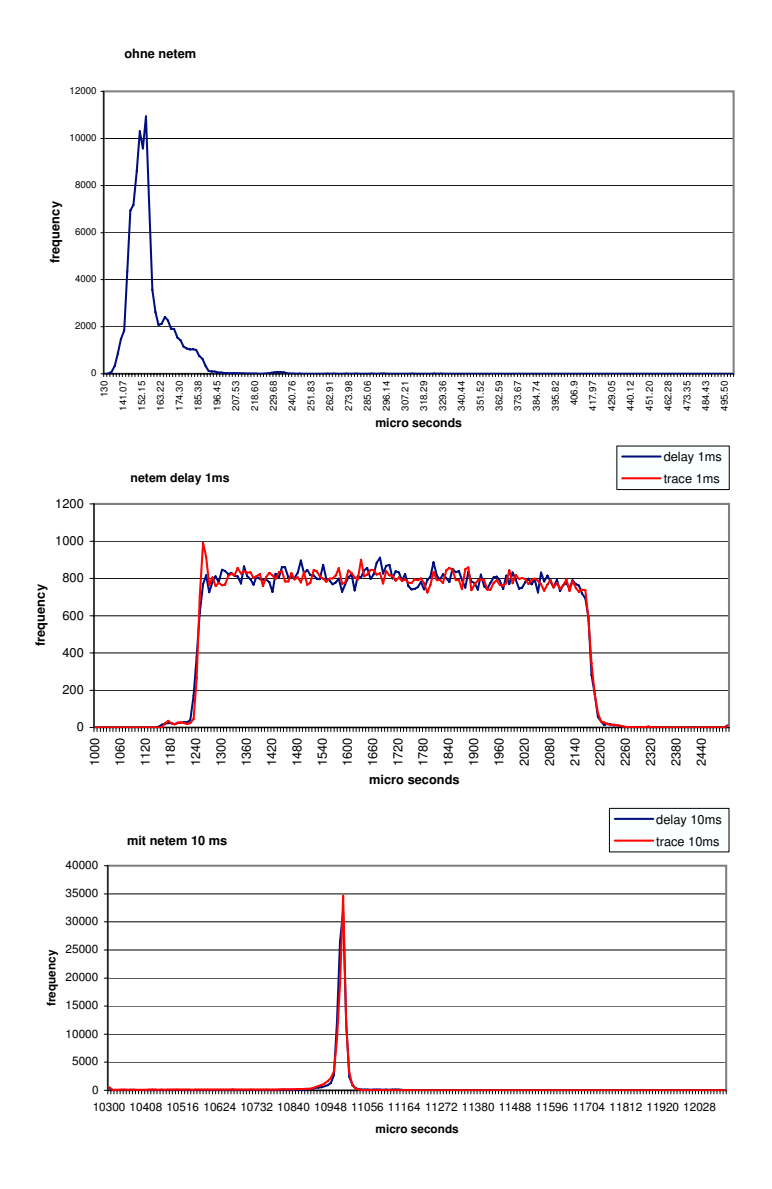

Abbildung A.1: Evaluation at 10'000 Packets/sec

#### 80'000 Packets per second

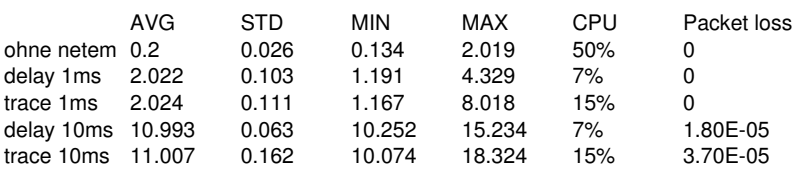

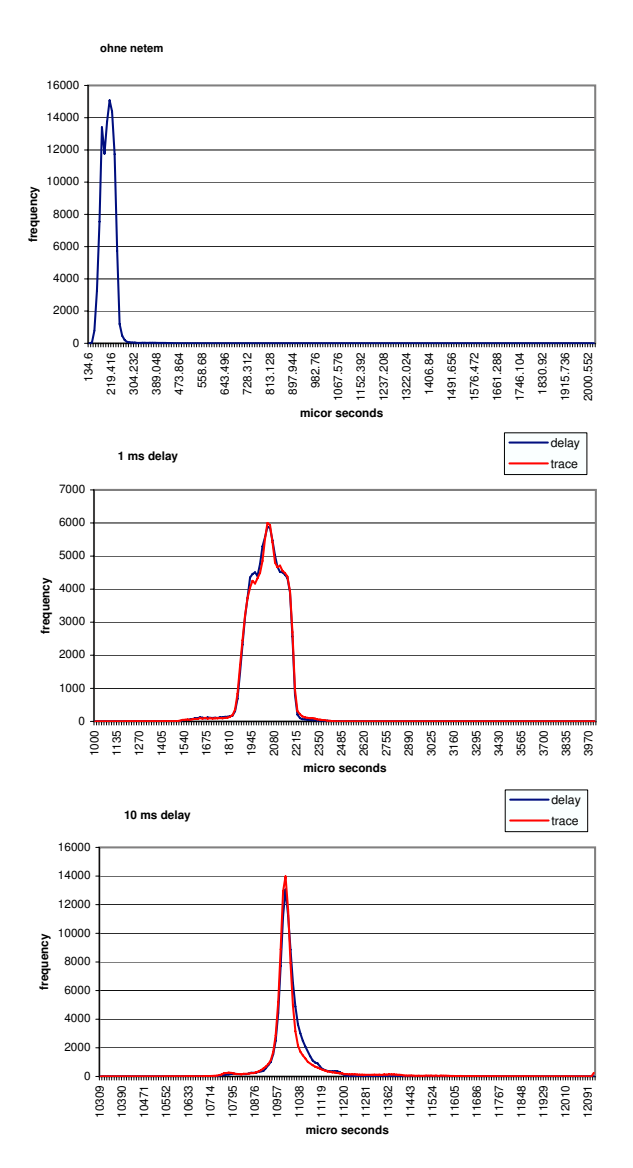

Abbildung A.2: Evaluation at 80'000 Packets/sec

#### 90'000 packets pro second

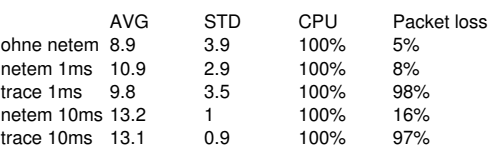

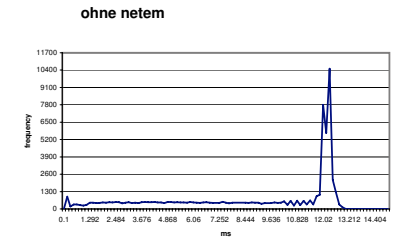

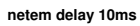

netem trace 10ms

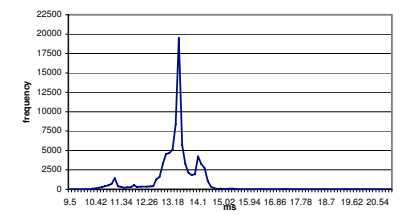

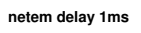

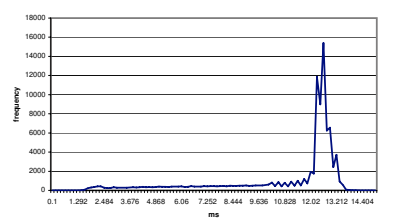

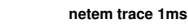

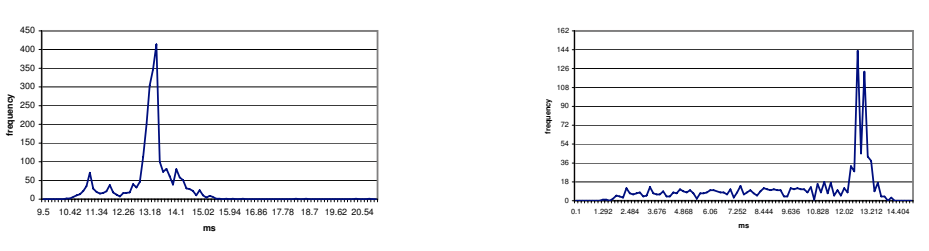

Abbildung A.3: Evaluation at 90'000 Packets/sec

Anhang B

Task Assignement

# Anhang C

# Timetable

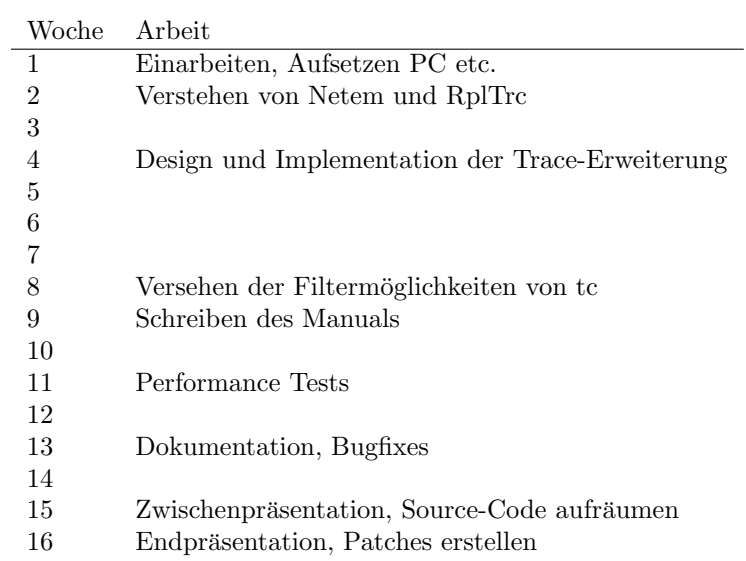

Anhang D

# Manual Tc Packet Filtering and netem